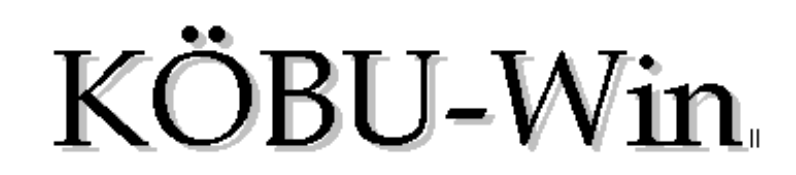

**Funktionstastenbelegung und Shortcuts**

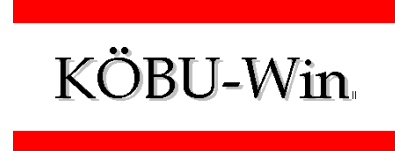

#### **1. Allgemein**

Folgende Tastenkombinationen können in KÖBU-Win genutzt werden, nicht aber in der Bibliographie und der PC-Kasse.

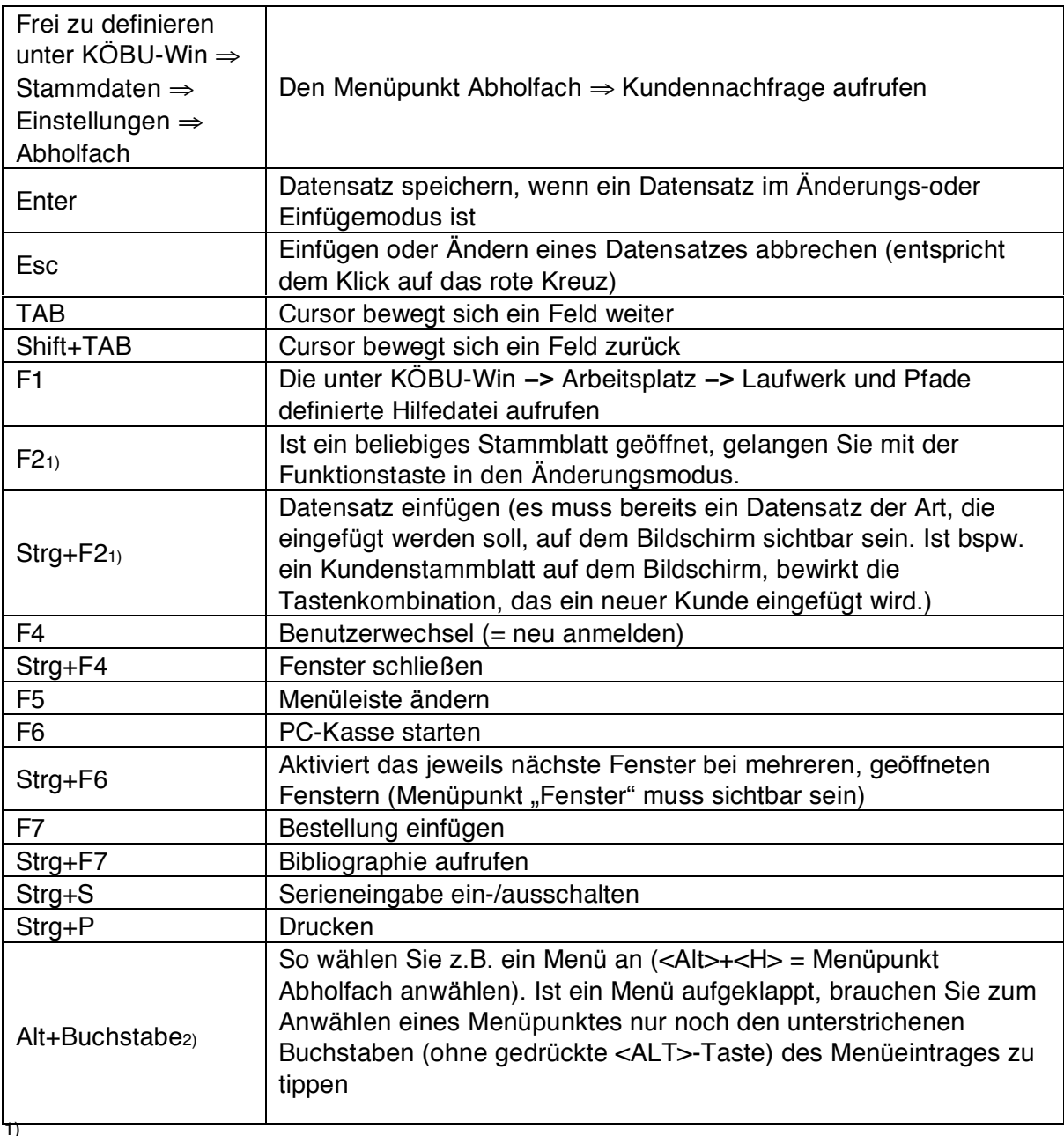

Dazu muß die Toolbar aktiviert sein (KÖBU-Win > Arbeitsplatz > Toolbar > Toolbar (oben, unten, rechts, links)

<sup>2)</sup><br>Wenn in den einzelnen Menüpunkten kein Buchstabe unterstrichen dargestellt wird, können Sie das unter Windows XP folgendermaßen ändern: Wechseln Sie in die Systemsteuerung (Start > Einstellungen > Systemsteuerung) und machen einen Doppelklick auf den Eintrag "Anzeige". Wechseln Sie in dem sich öffnenden Fenster auf den Karteireiter "Darstellung", dort klicken Sie auf den Button "Effekte...". Deaktivieren Sie nun das Auswahlfeld "Unterstrichene Buchstaben für Tastennavigation ausblenden (mit Alt-Taste einblenden)". Nun noch alle Fenster mit "OK" bestätigen.

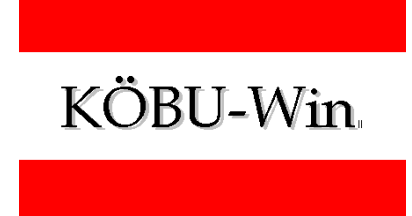

# **2. Tastenkombinationen in der Bibliographie**

Die folgenden Kombinationen haben nur in der Bibliographie die beschriebene Funktion.

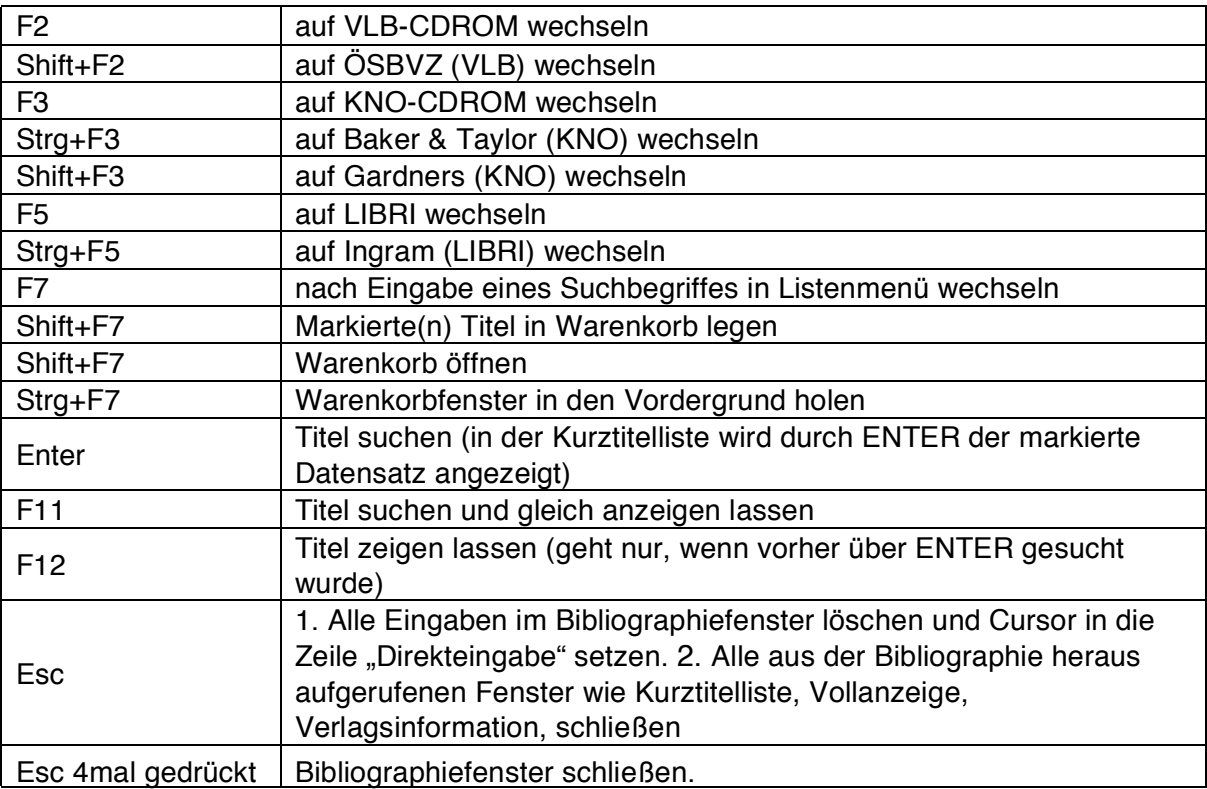

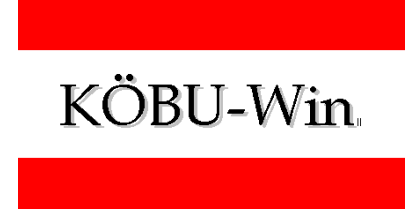

#### **3. Tastenkombinationen in der PC-Kasse**

Die folgenden Kombinationen haben nur in der PC-Kasse die beschriebenen Funktionen.

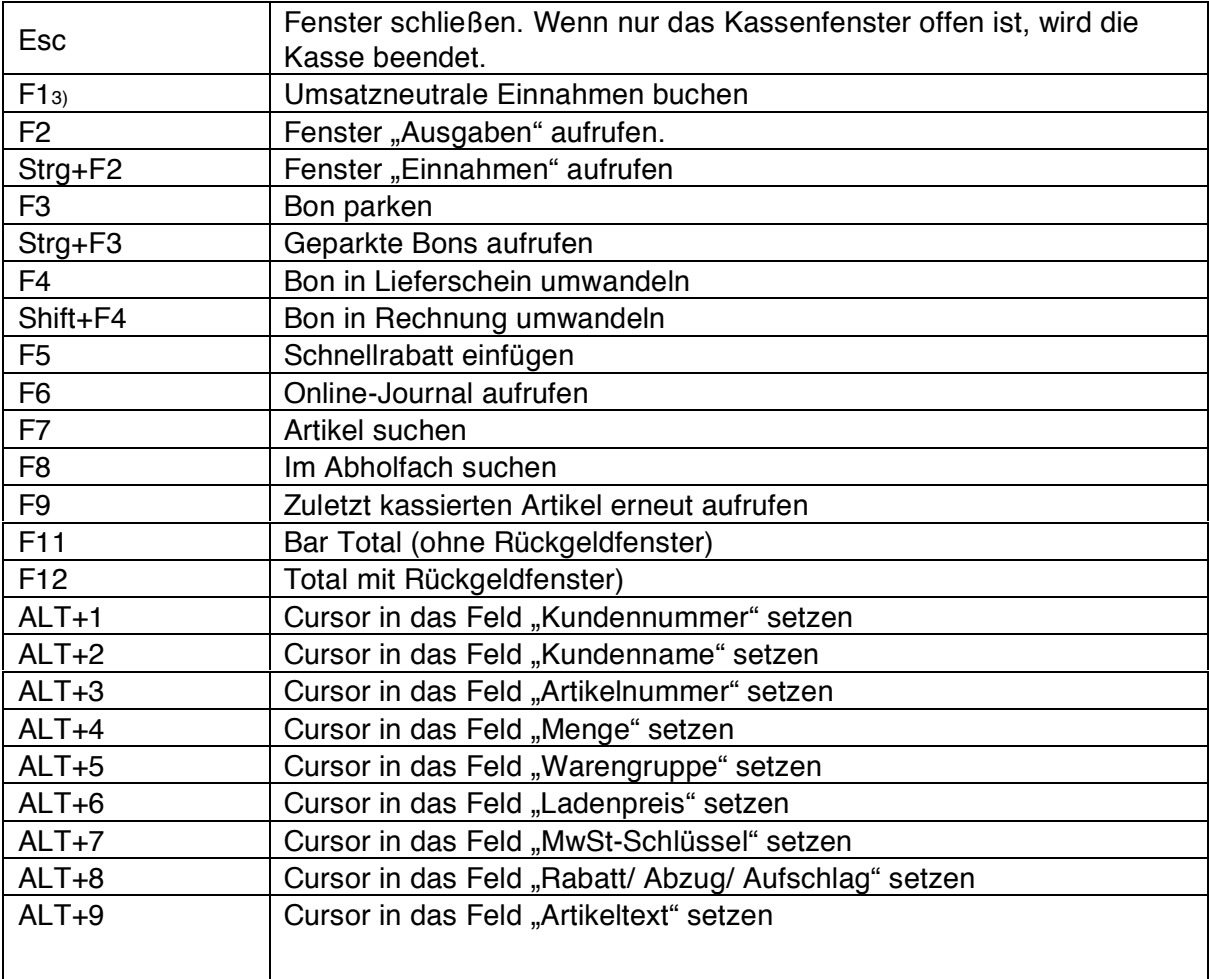

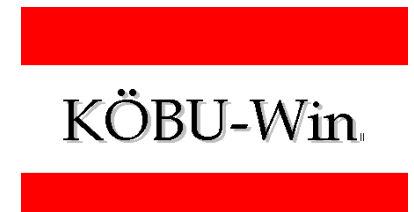

### **4. Tastenkombinationen zum Bewegen des Cursors im Text, in Listen und zur Zeichenmarkierung**

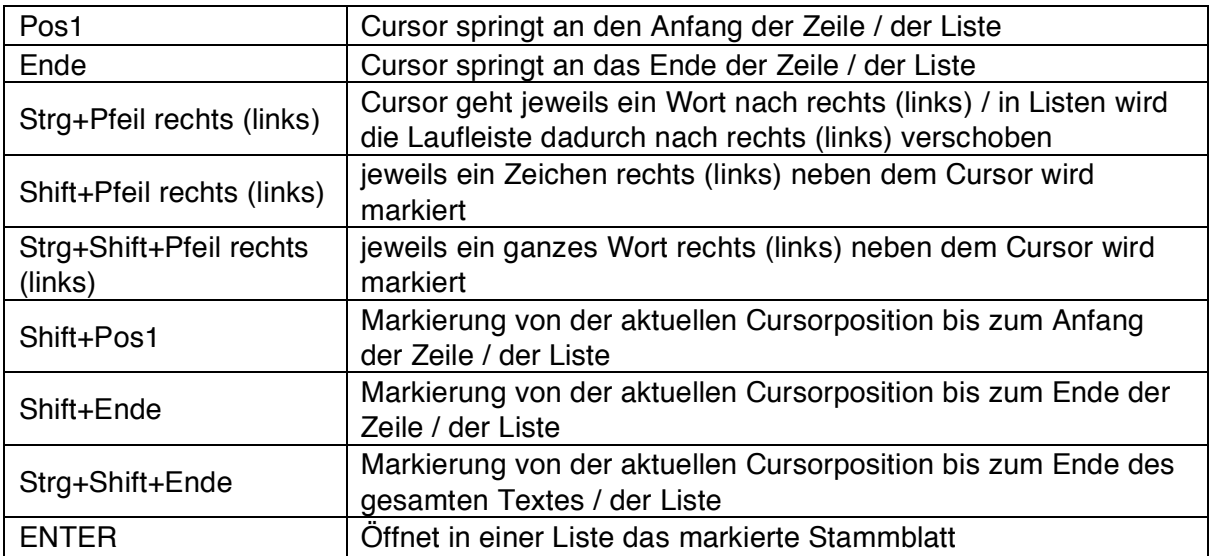

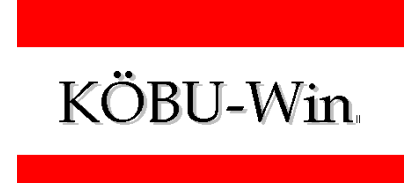

## **5. Tastenkombinationen in Windows**

Die fett-gedruckten Tastenkombinationen können Sie auch in KÖBU-Win verwenden.

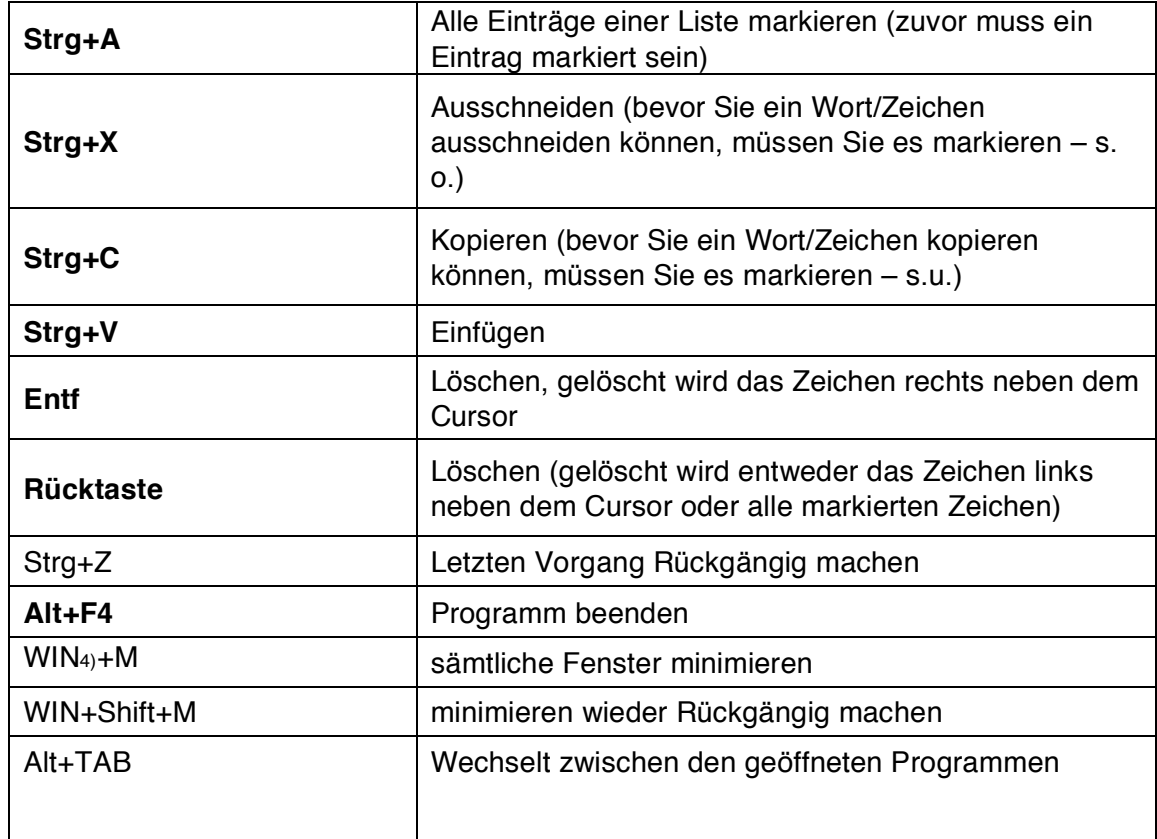